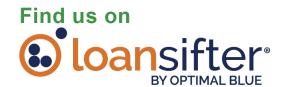

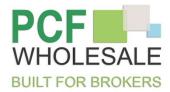

Brokers <u>do not need to be approved</u> with PCF Wholesale in order to see pricing! Login to Loan Sifter: https://www.loansifter.com/signin.aspx

- Hover over the Amin Tab
- Click on Manage Investors
- Select "Show all available investors"
- Look for and click on PCF Wholesale
  - Select "Active"

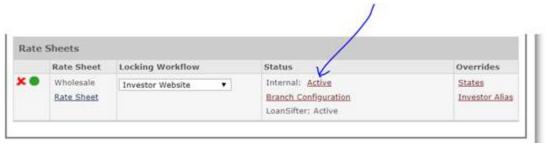

Once these changes have been made, PCF Wholesale pricing will show up in their search results.

**Very Important:** Brokers need to price loan scenario as borrower paid OR enter a comp plan for us which is in line with their other investors.